# FORMATION Genially - Collège Lise Ophion

Chloé Déplaude (SVT)

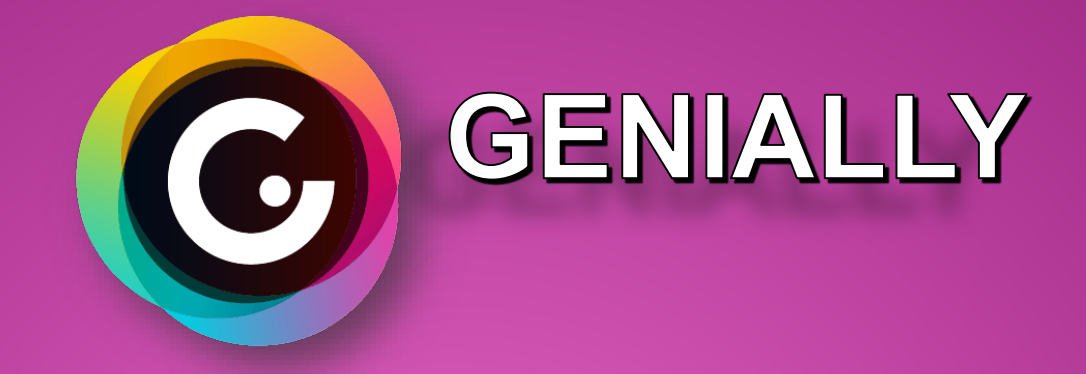

• Créer **des supports de cours interactifs, des escapes** 

**games numériques**

- **Utilisation des élèves sans inscription ;**
- **Utilisation hors ligne = version payante**
- **Mode collaboratif, mode de partage entre collègues…**

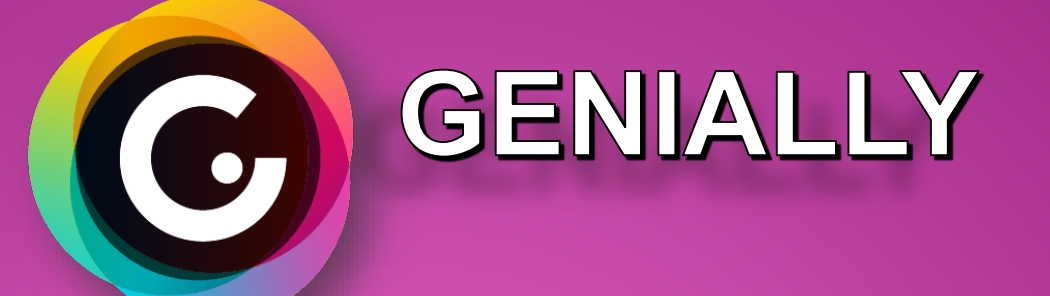

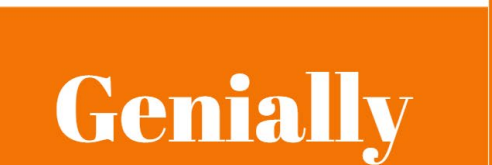

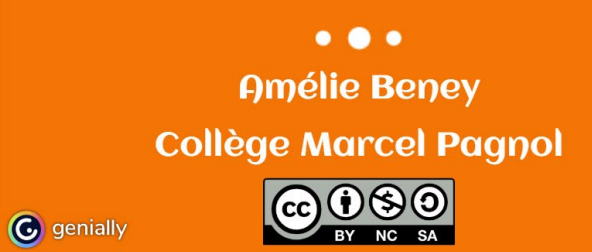

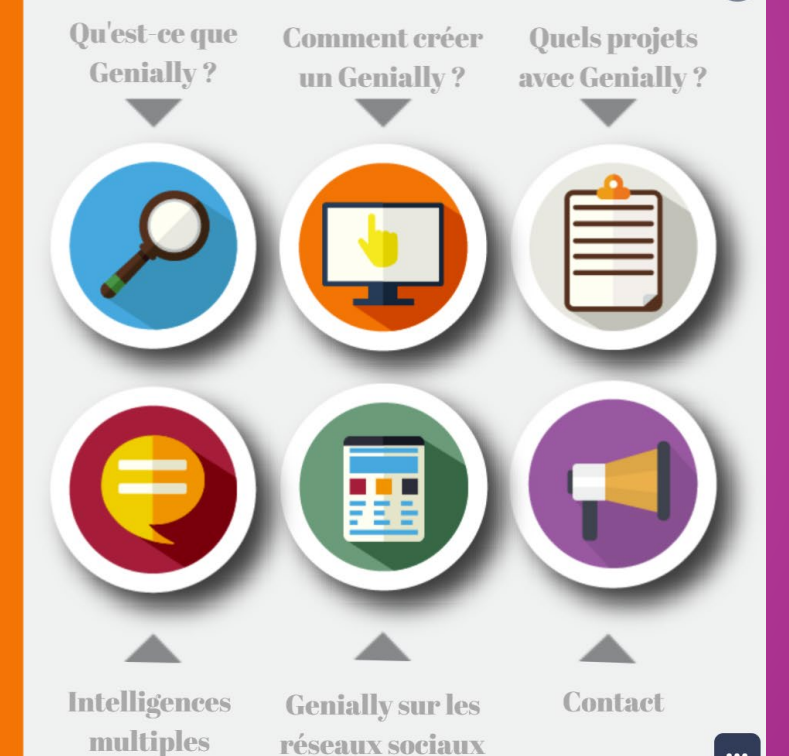

https://view.genial.ly/5c7fbb15a159c77629154df6

 $\bullet$ 

# DÉROULÉ DE LA FORMATION

- Découverte des genially existants
- Démonstration des premières étapes de création d'un genially
- Tour de table des idées / envie pédagogiques d'utilisation de genially
- Exercice d'application

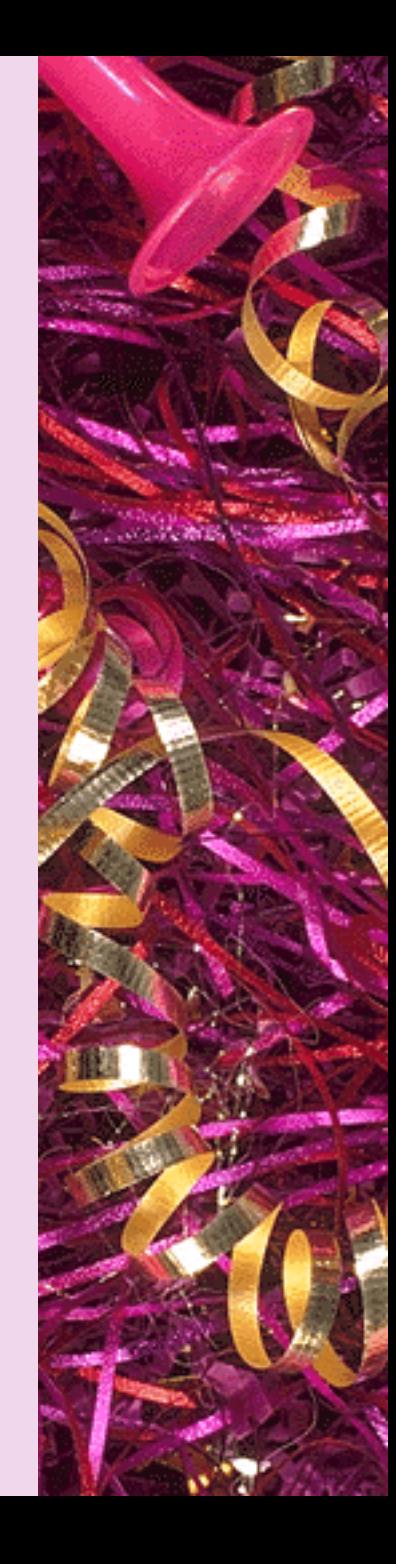

## LES DIFFÉRENTS GENIALLYS PROPOSÉS PAR LES SITES **ACADÉMIQUES**

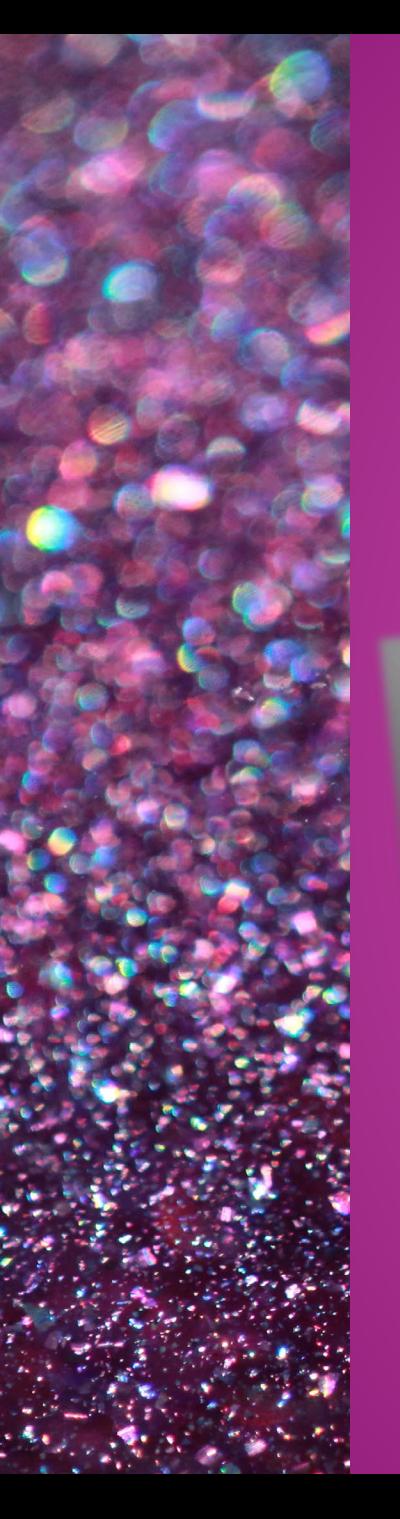

**Exemple en SVT :** *Intégration d'interactivité, de H5P, de quizinière, de vidéos, création d'escape game avec des zones invisibles, rassemblement de données…*

### <https://view.genial.ly/5e8dc713a0febd0e1fe134b2>

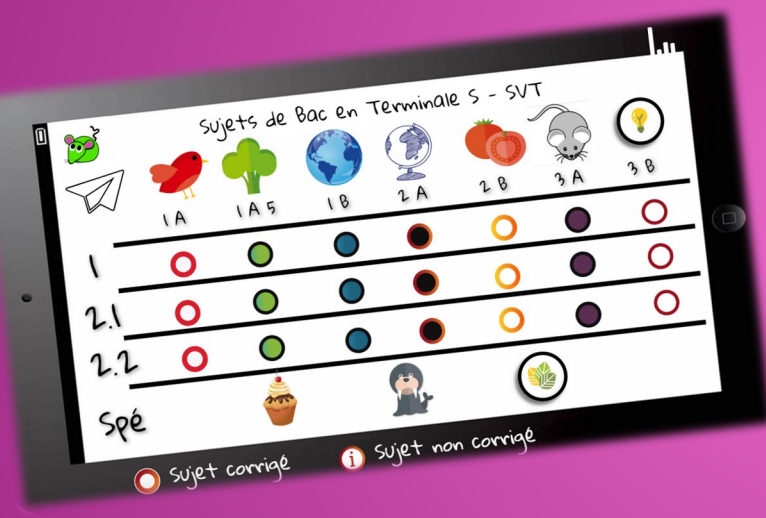

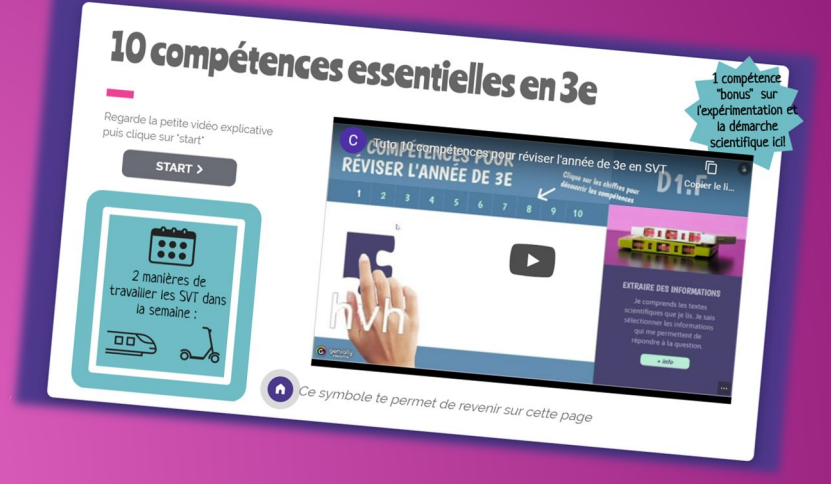

https://view.genial.ly/57e8c43789ef501e4 [c5d0ff7/interactive-content-sujets-bac-svt](https://view.genial.ly/57e8c43789ef501e4c5d0ff7/interactive-content-sujets-bac-svt)

<https://view.genial.ly/5e612c0c82b5130fe341830f>

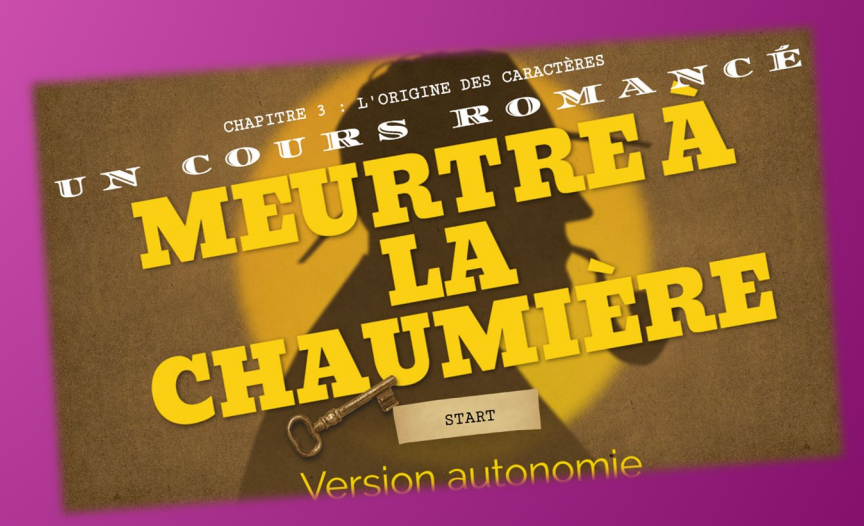

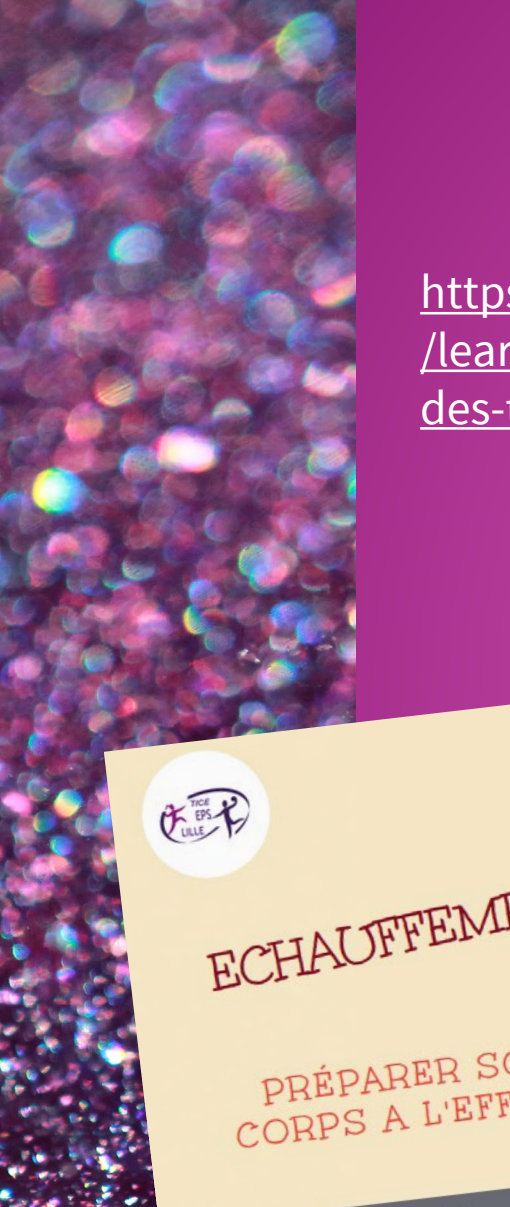

### **Exemple en mathématiques :** *Quizz simple animé*

https://view.genial.ly/5f61cf4779626a0d71285a81 [/learning-experience-challenges-3e-reconnaitre](https://view.genial.ly/5f61cf4779626a0d71285a81/learning-experience-challenges-3e-reconnaitre-des-transformations-ndegree1-reutilisable)des-transformations-ndegree1-reutilisable

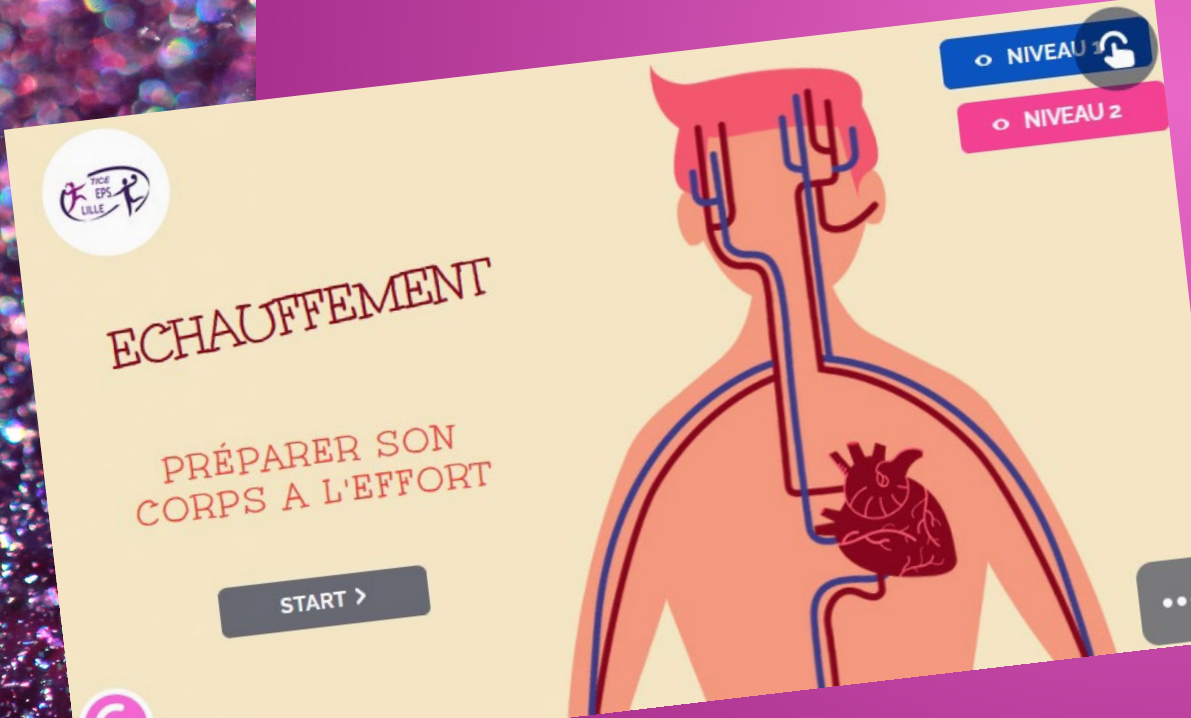

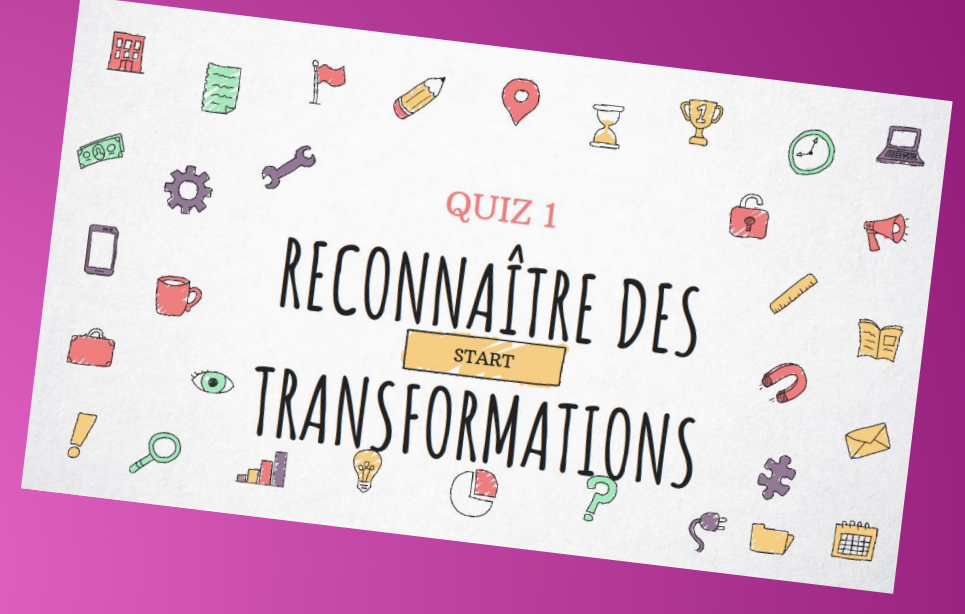

**Exemple en EPS :** *Support de travail en autonomie, Intégration de vidéos, de vocaux….*

<https://view.genial.ly/5ec140da32a04c0d96b7446c>

#### **Exemple en musique :** *Escape game*

[https://view.genial.ly/5ea73a416d0f2f0da91ab522](https://view.genial.ly/5ea73a416d0f2f0da91ab522/presentation-lancement-escape-game-3e) /presentation-lancement-escape-game-3e

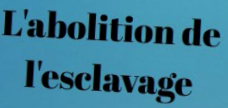

Alphonse Garreau, L'Emancipation à La Réunion ou publication du décret d'abolition de l'esclavage à La **Réunion le 20** octobre 1848. 1849, Musée du quai Branly.

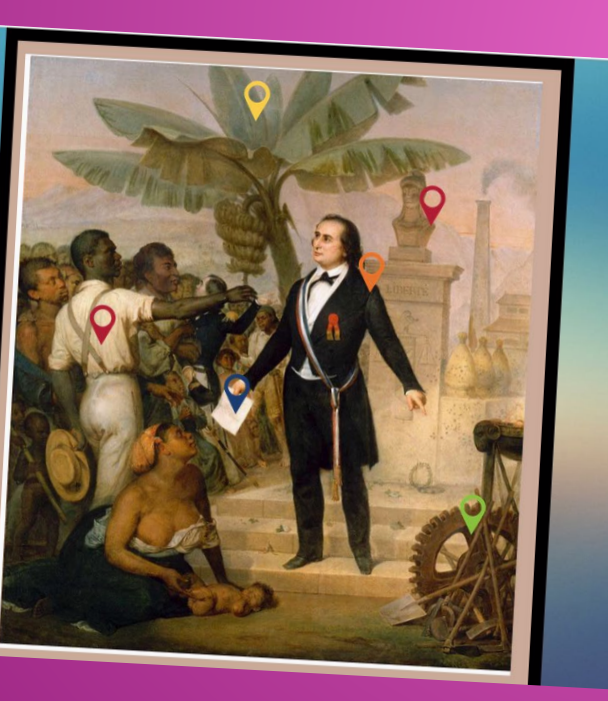

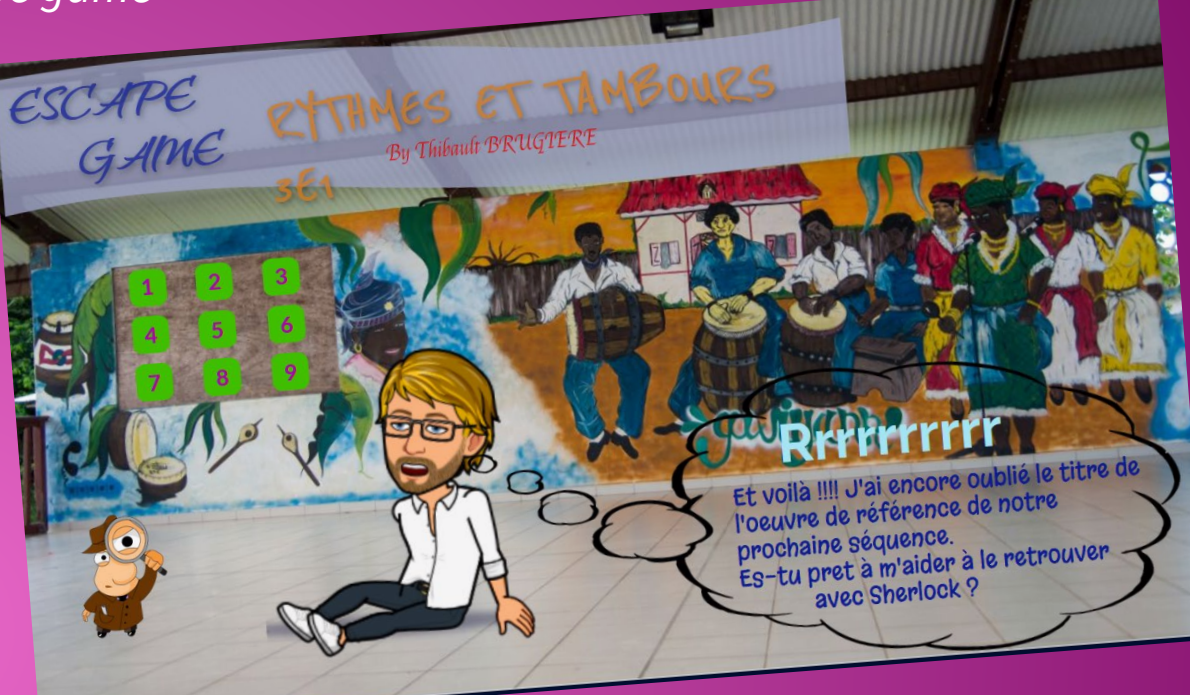

### **Exemple en histoire-géographie :** *Image interactive*

https://view.genial.ly/5911aff77224e50be41a438d/intera tive-content-abolition-de-lesclavage

# CRÉER UN GENIALLY -DÉMONSTRATION EN DIRECT

## TOUR DE TABLE - QUELLES SONT **VOS IDÉES D'UTILISATION DE GENIALLY?**

# EXERCICE D'APPLICATION

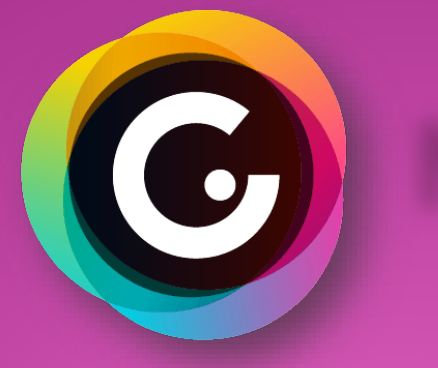

# Niveau 1

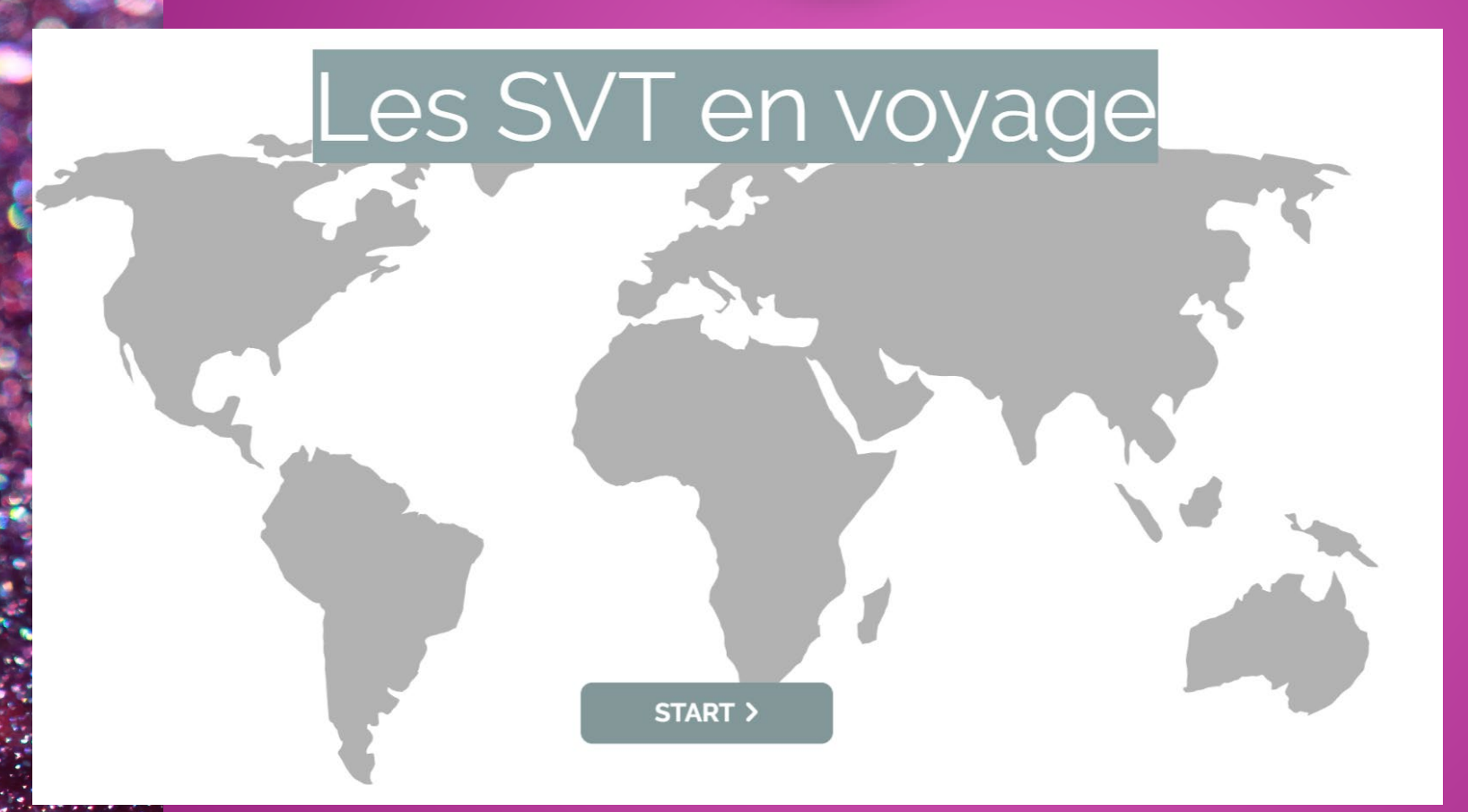

https://view.genial.ly/5eb15082d6341b0d87ccd092

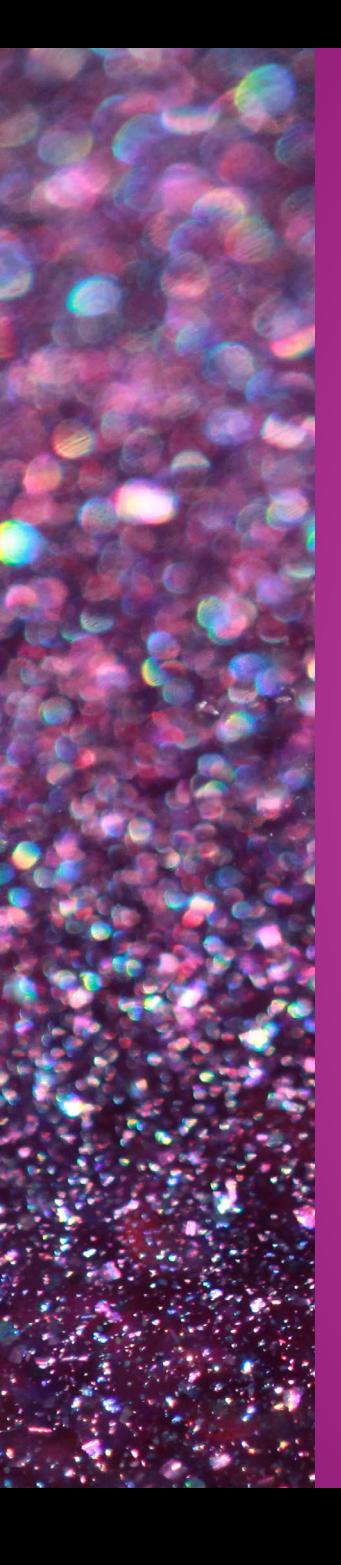

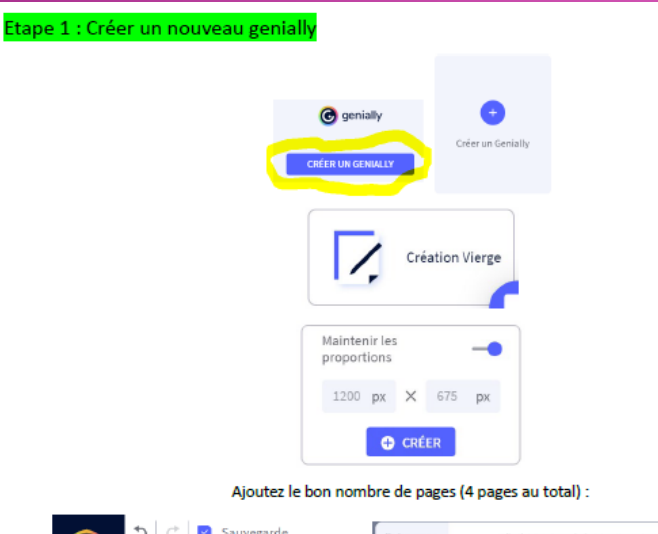

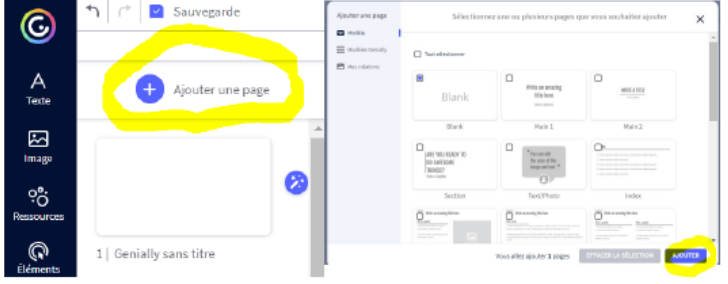

Vous pouvez ensuite naviguer entre vos pages en cliquant sur celle que vous souhaitez visualiser depuis l'onglet :

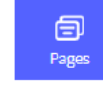

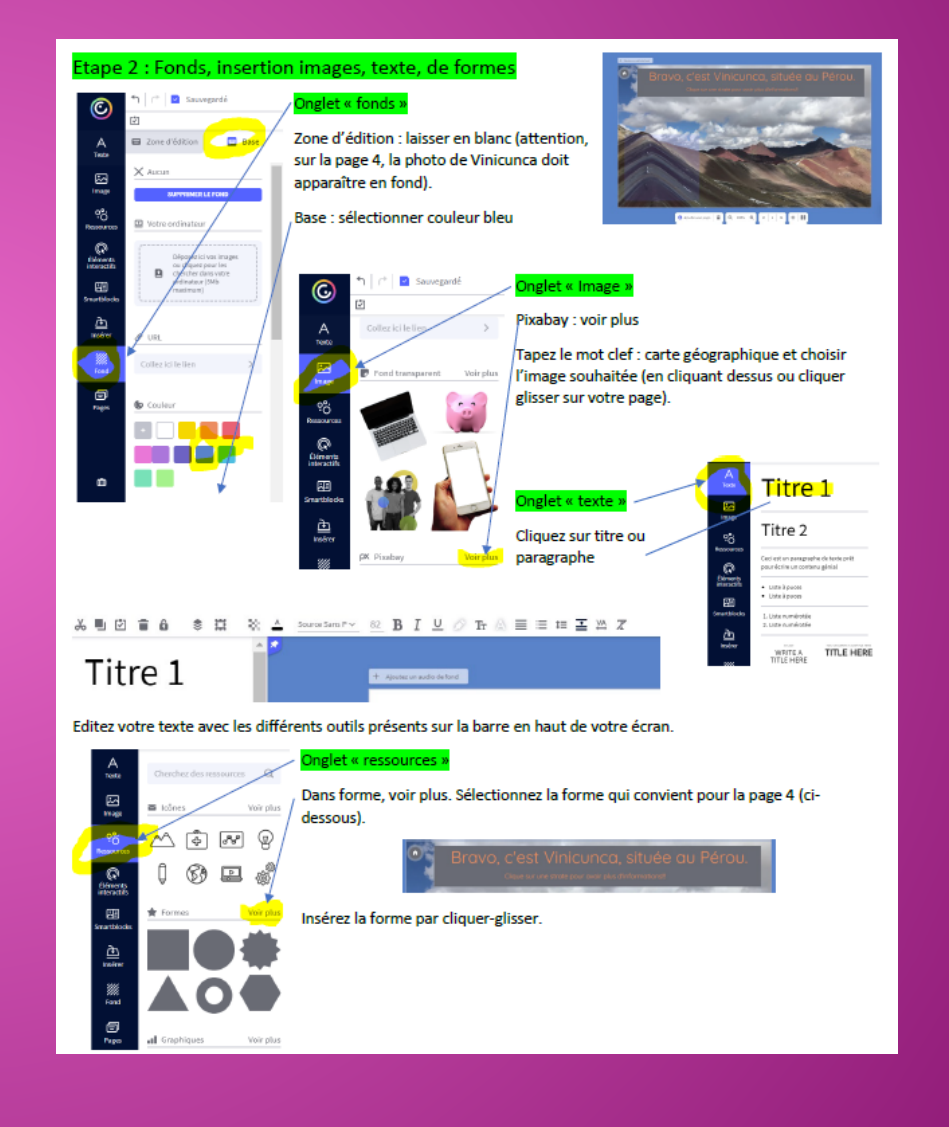

#### Etape 3 : Eléments interactifs et interactivité

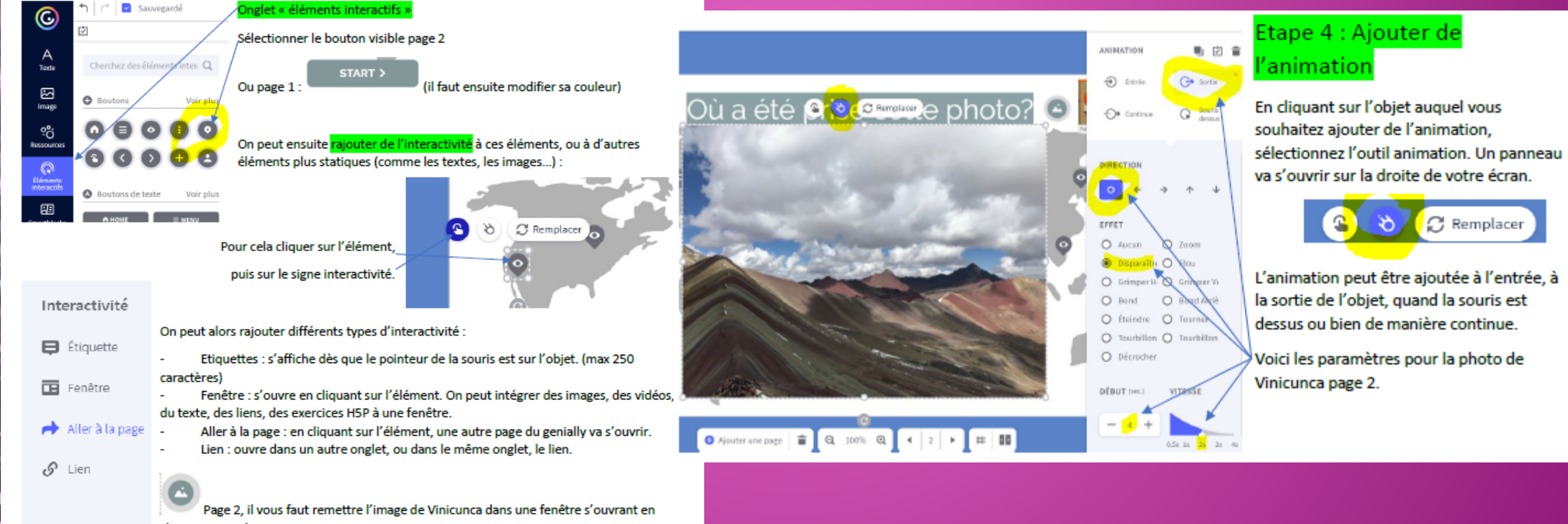

cliquant sur ce bouton.

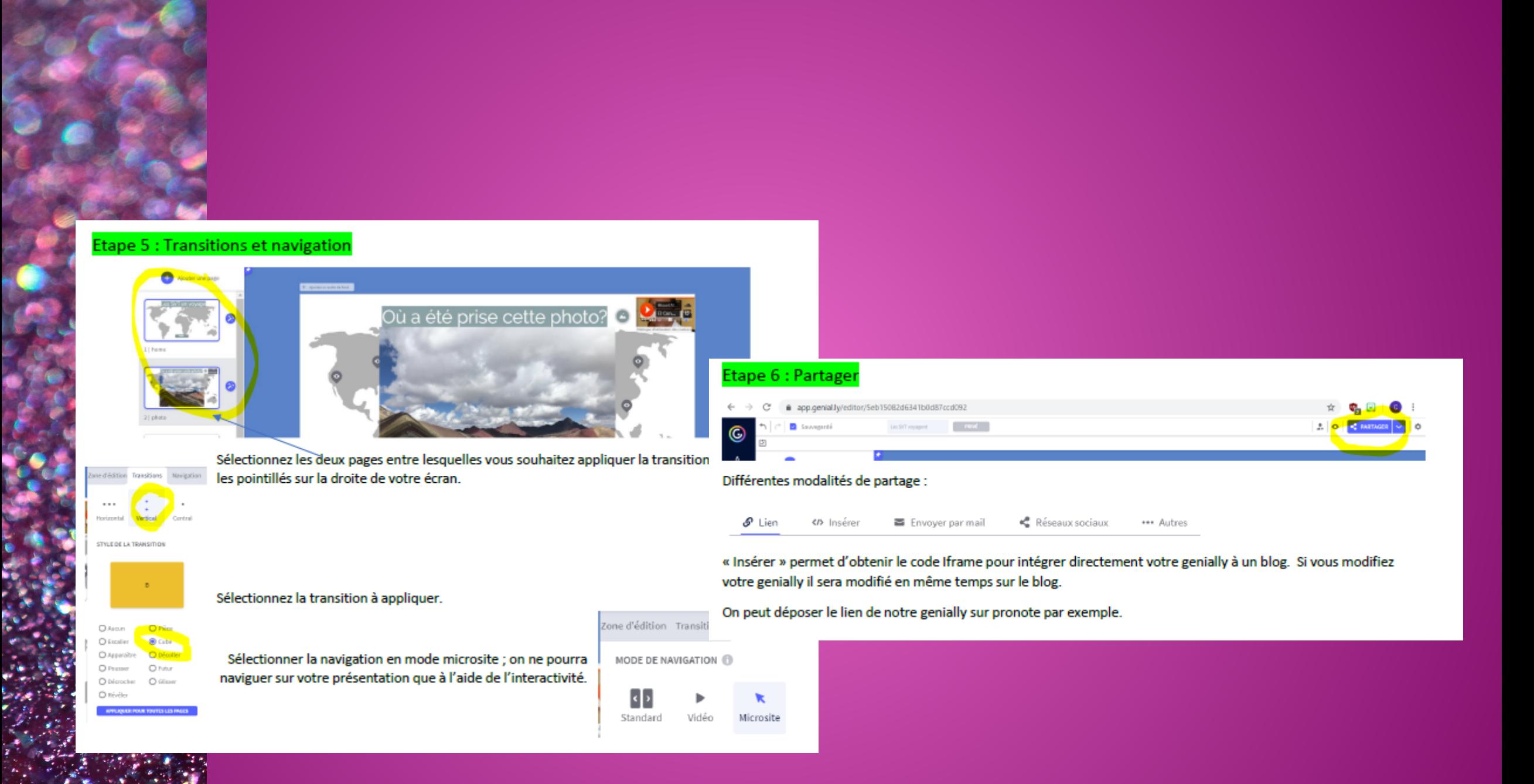

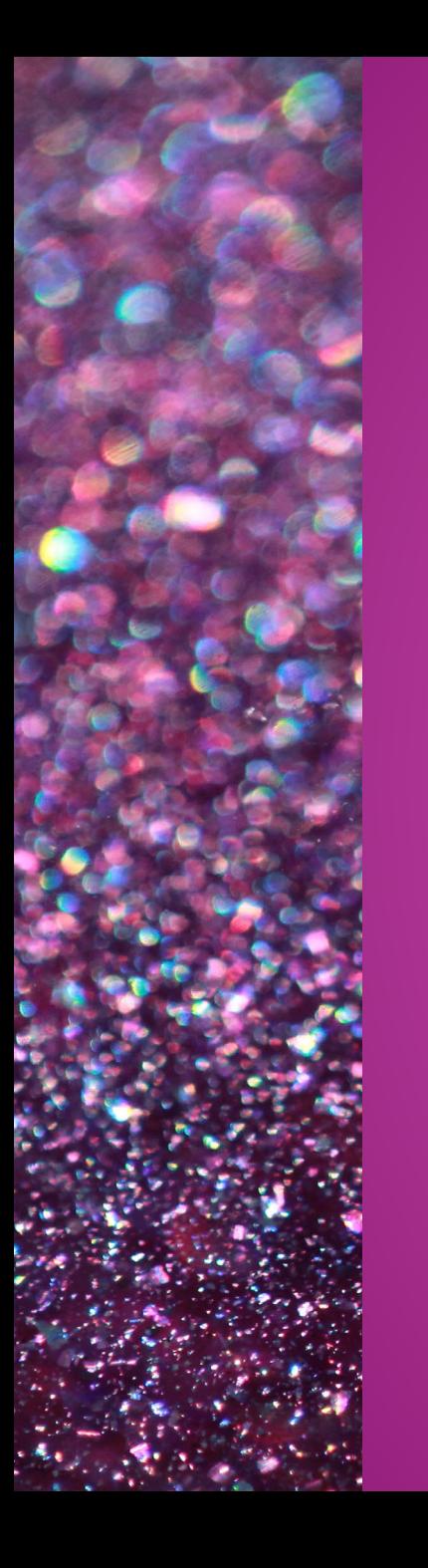

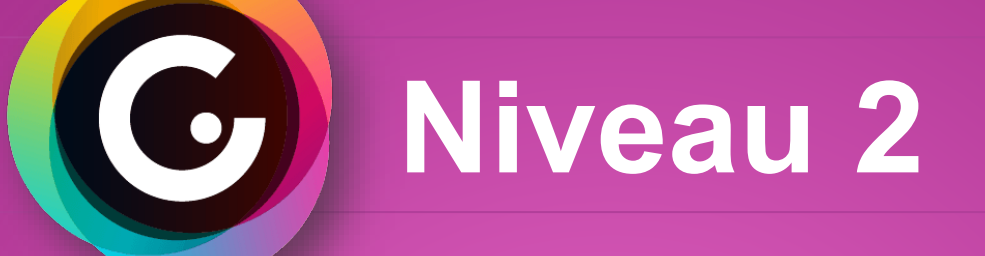

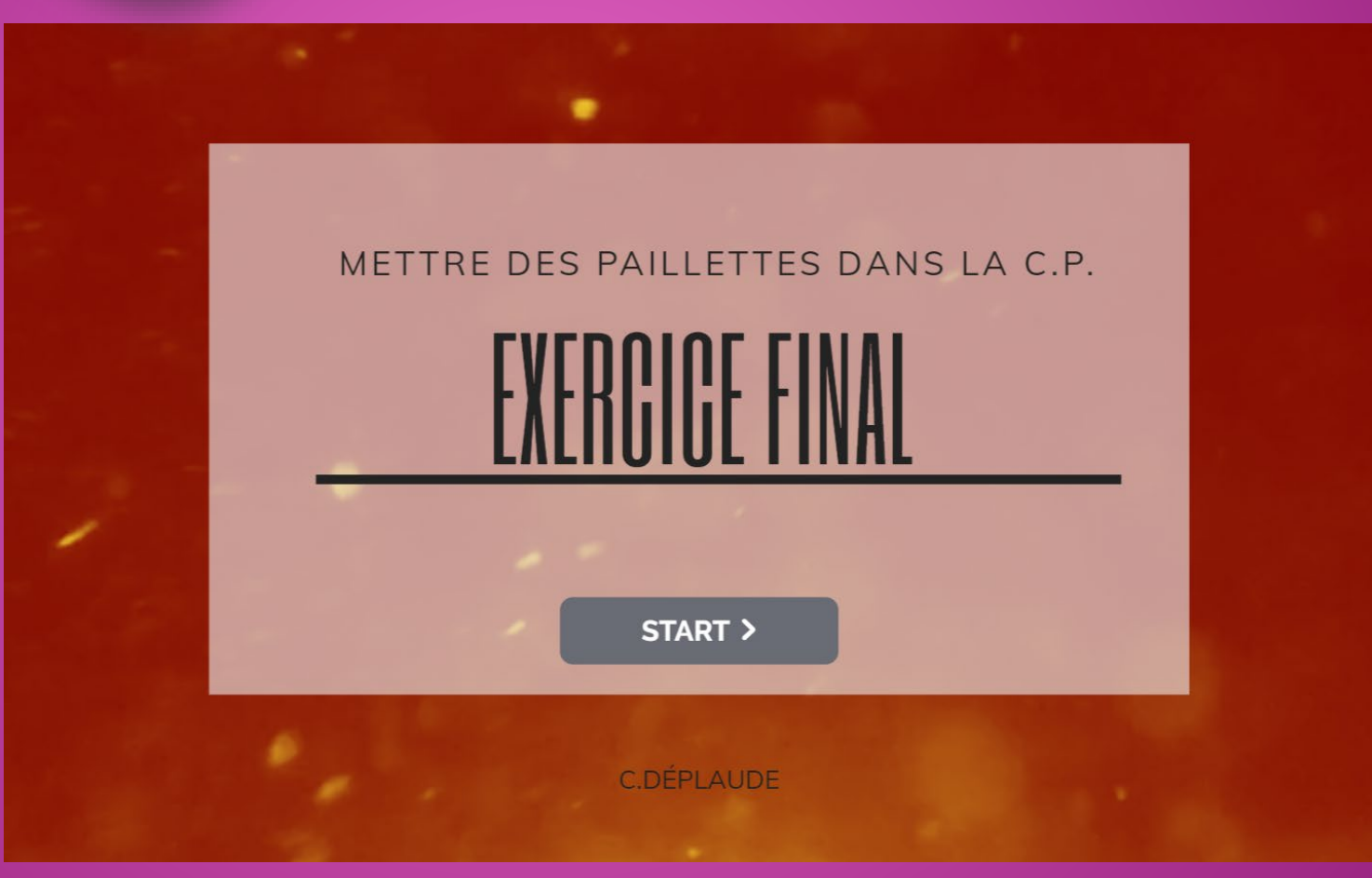

### <https://view.genial.ly/5eb141b6431d500d8e6d7da6>

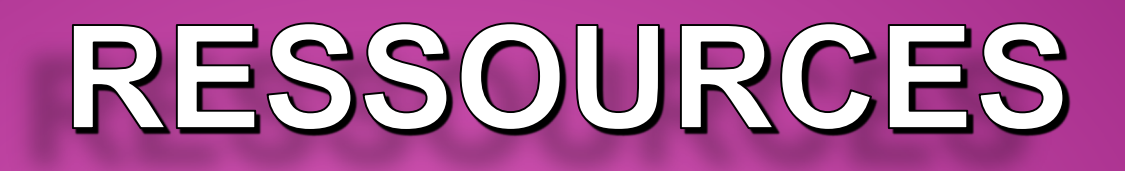

**<https://view.genial.ly/5b16abdfcb138502028b43ae/interactive-content-h5p> [https://view.genial.ly/5a92c34f6f4fd8625db8e010/interactive-content-fiche](https://view.genial.ly/5a92c34f6f4fd8625db8e010/interactive-content-fiche-technique-genially)technique-genially**